# **AI Tech Labs 0**⇒**1**

#### **Zhenhua He**

03/11/2022

Original slides created by Dr. Jian Tao

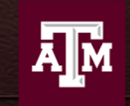

High Performance **Research Computing DIVISION OF RESEARCH** 

# **AI Tech Labs**

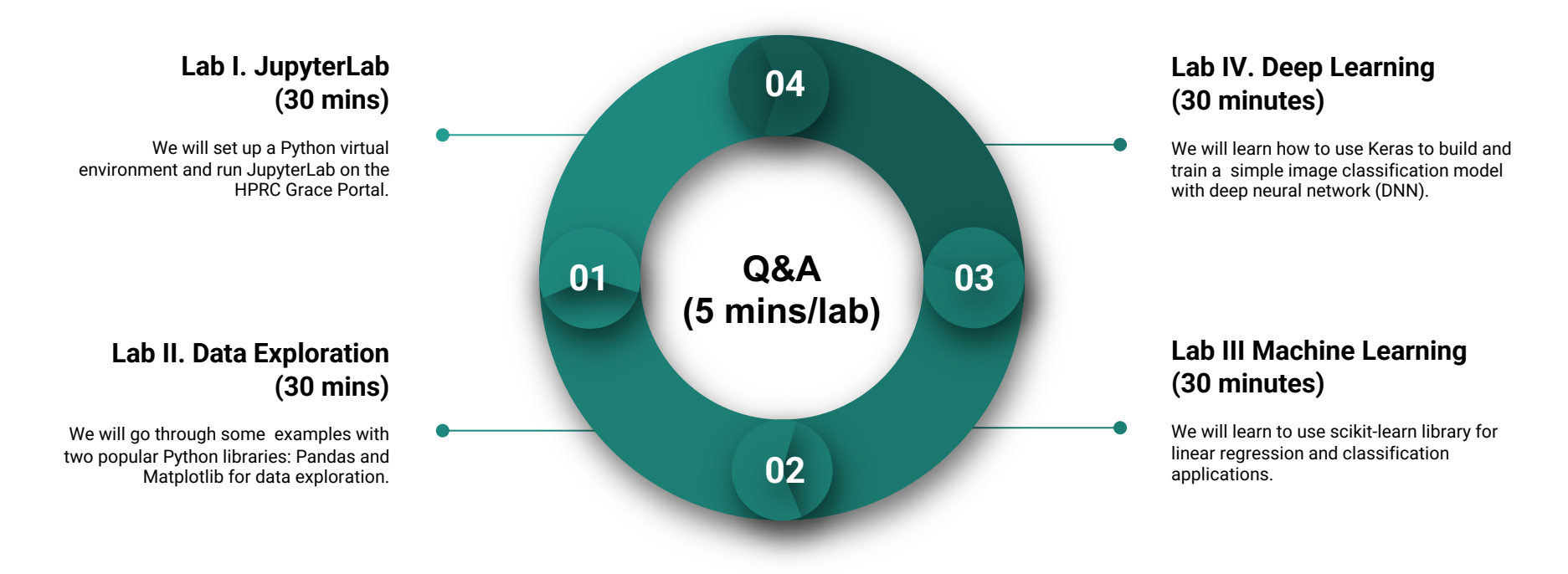

# **Lab I. JupyterLab**

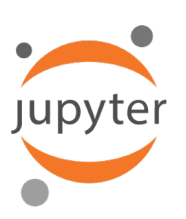

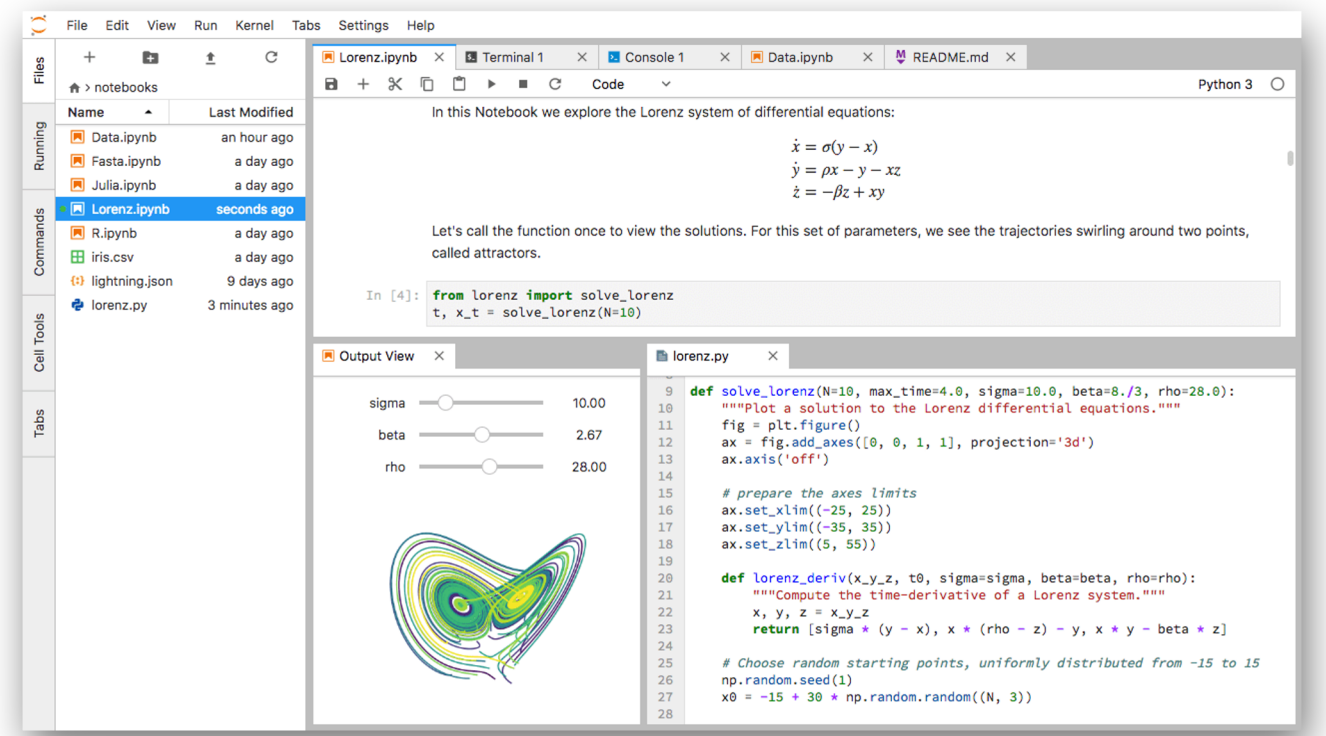

## **L1 - Resources**

- **Texas A&M High Performance Research Computing (HPR**
- **Grace Quick Start Guide**
- HPRC Portal
- HPRC YouTube Channel
- Jupyter Project
- help@hprc.tamu.edu

# **Login HPRC Portal**

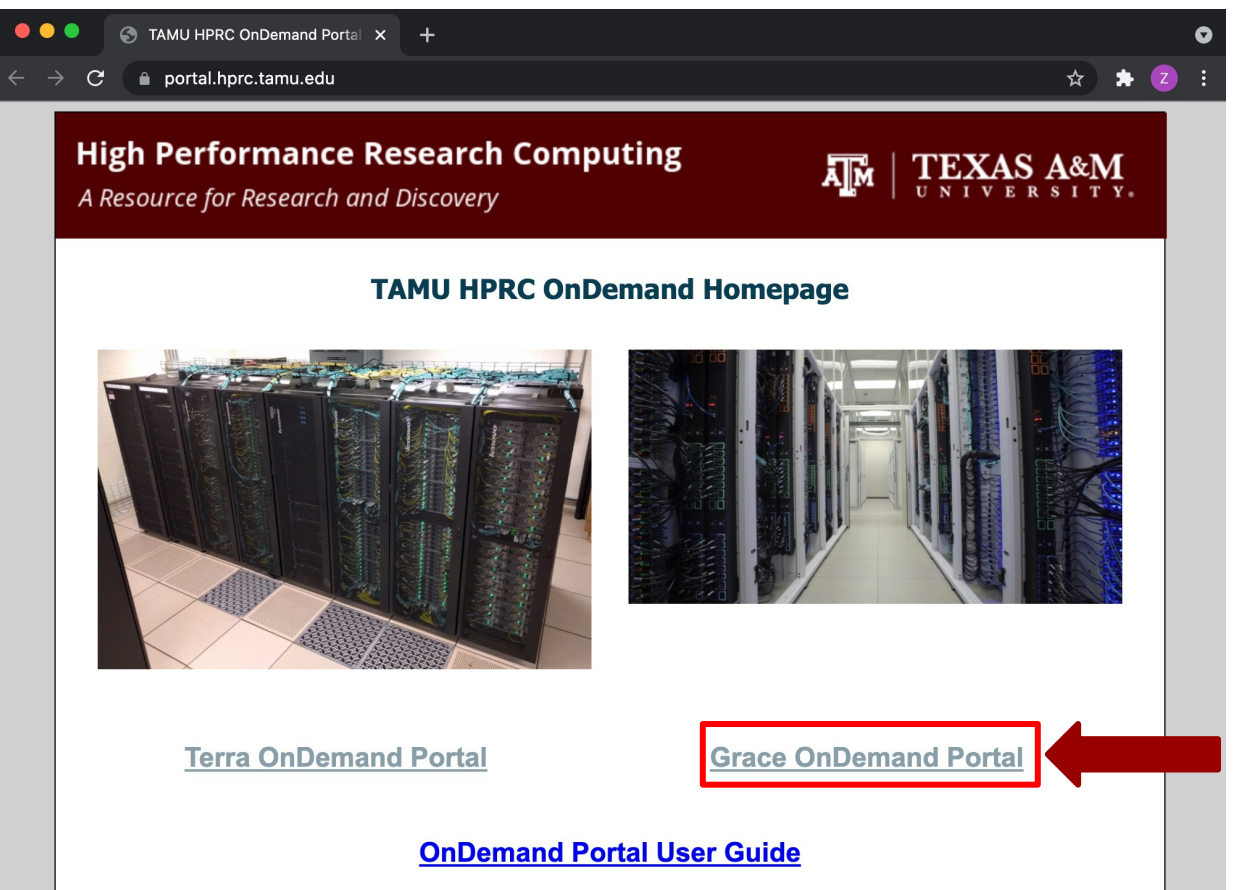

## **Shell Access - I**

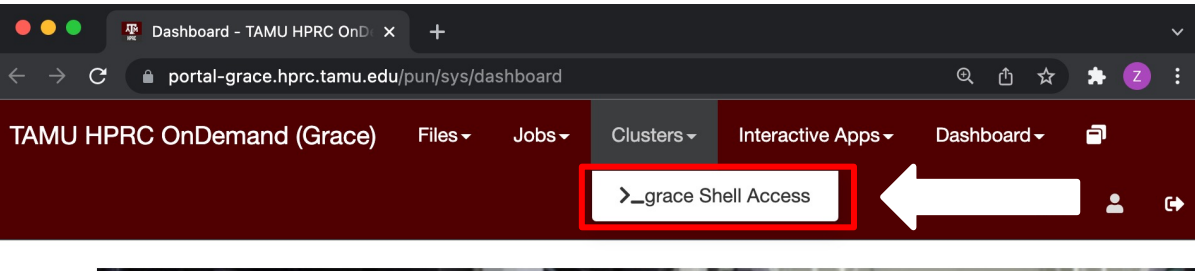

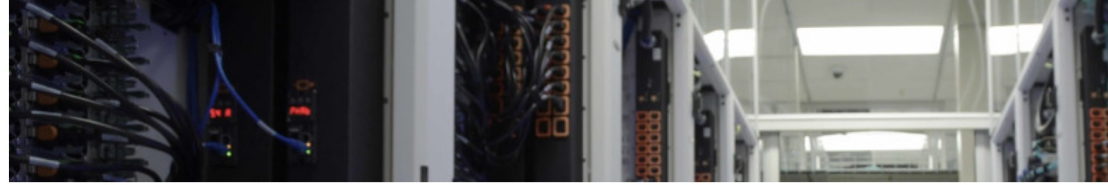

OnDemand provides an integrated, single access point for all of your HPC resources.

#### Message of the Day

#### Grace Cluster Status, January 30 - February 04

UPDATE (8:09pm 02/04/2022): The Grace storage has been recovered from the Jan. 30th, Feb. 1st, and Feb. 3rd incidents involving storage software defects. The Grace maintenance has also been completed. Quota enforcement has also been restored for the Grace storage. Some users may have storage usage that is drastically over their intended home and scratch directory quotas. Please archive and remove any unneeded data if possible. Our apologies again for the extended unavailability of the Grace cluster.

#### **IMPORTANT POLICY INFORMATION**

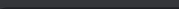

المرسلة ومعاونته والمتنافر والمتلوث والمتحدث المتحدة والملاز

## **Shell Access - II**

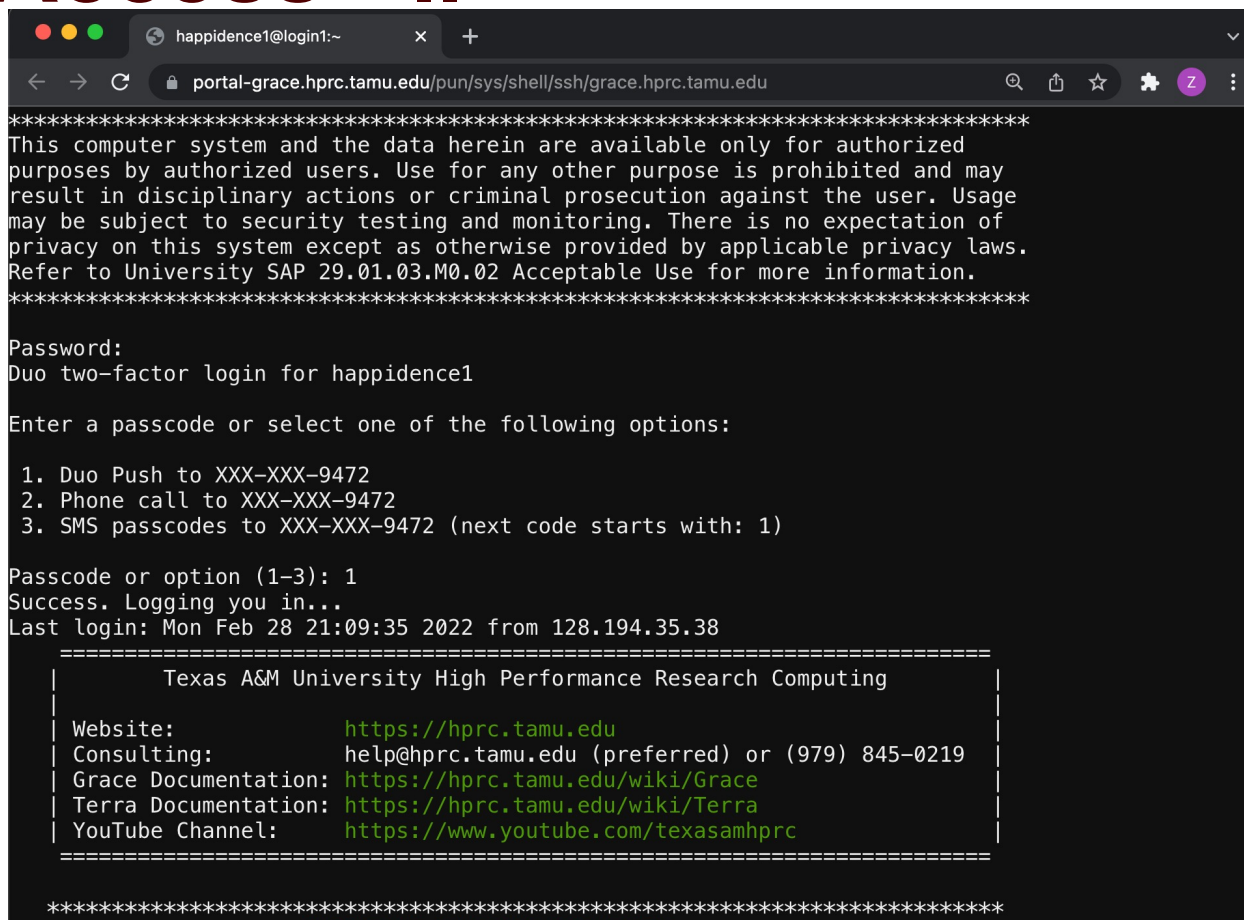

 $==$  IMPORTANT POLICY INFORMATION  $==$ 

# **Python Virtual Environment (VENV)**

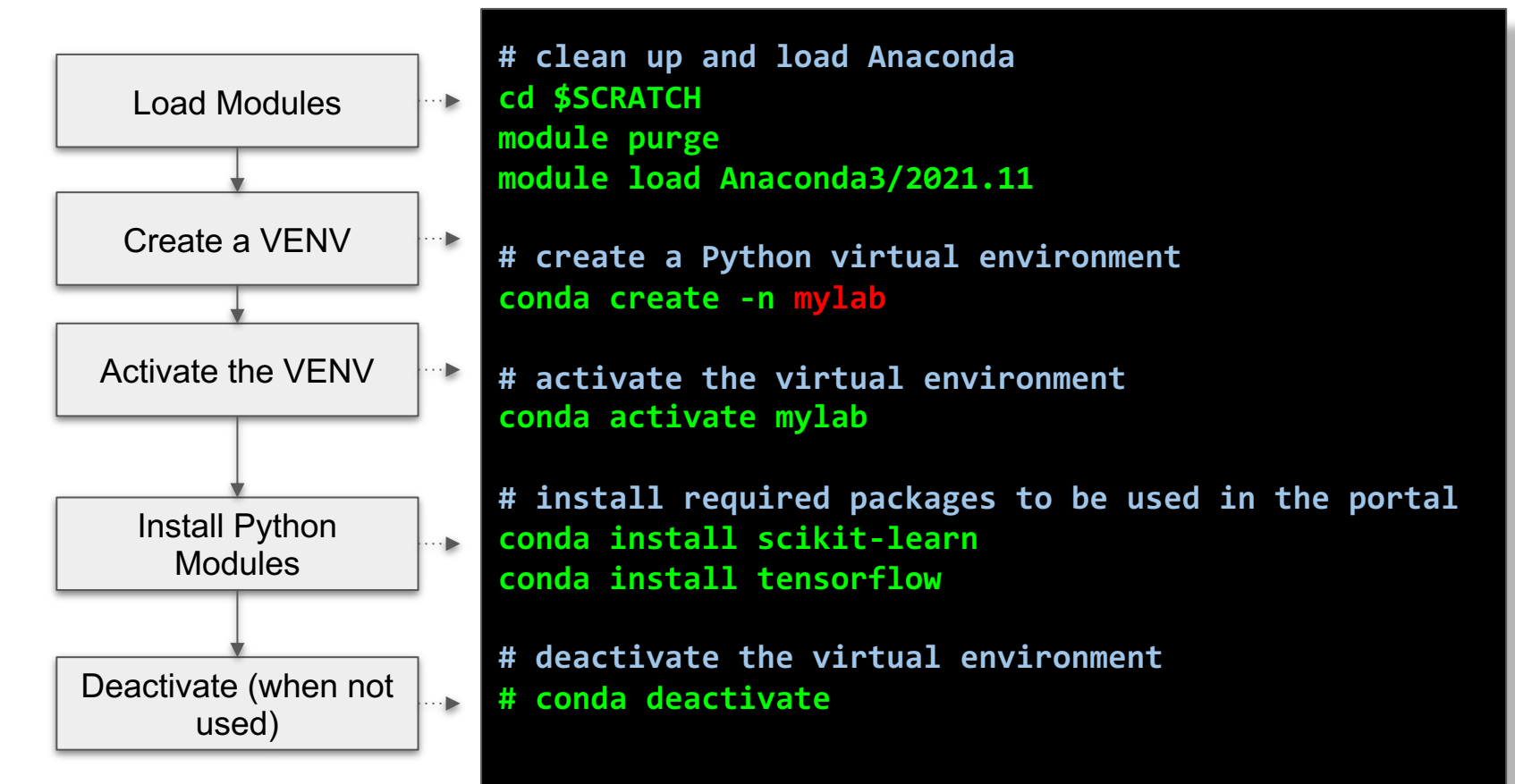

## **Common Anaconda Commands**

**# Conda virtual environment conda info # show Conda installation conda create -n VENV # create a virtual environment conda env list that installed venv** 

**# Conda package management conda search PACKAGENAME # search a Conda package conda install PACKAGENAME # install a Conda package conda update PACKAGENAME # update a Conda package conda remove PACKAGENAME # remove a Conda package**

**conda create -n VENV python=3.8 # create a venv with a py version**

**conda list # list all installed packages**

## **Check out Exercises**

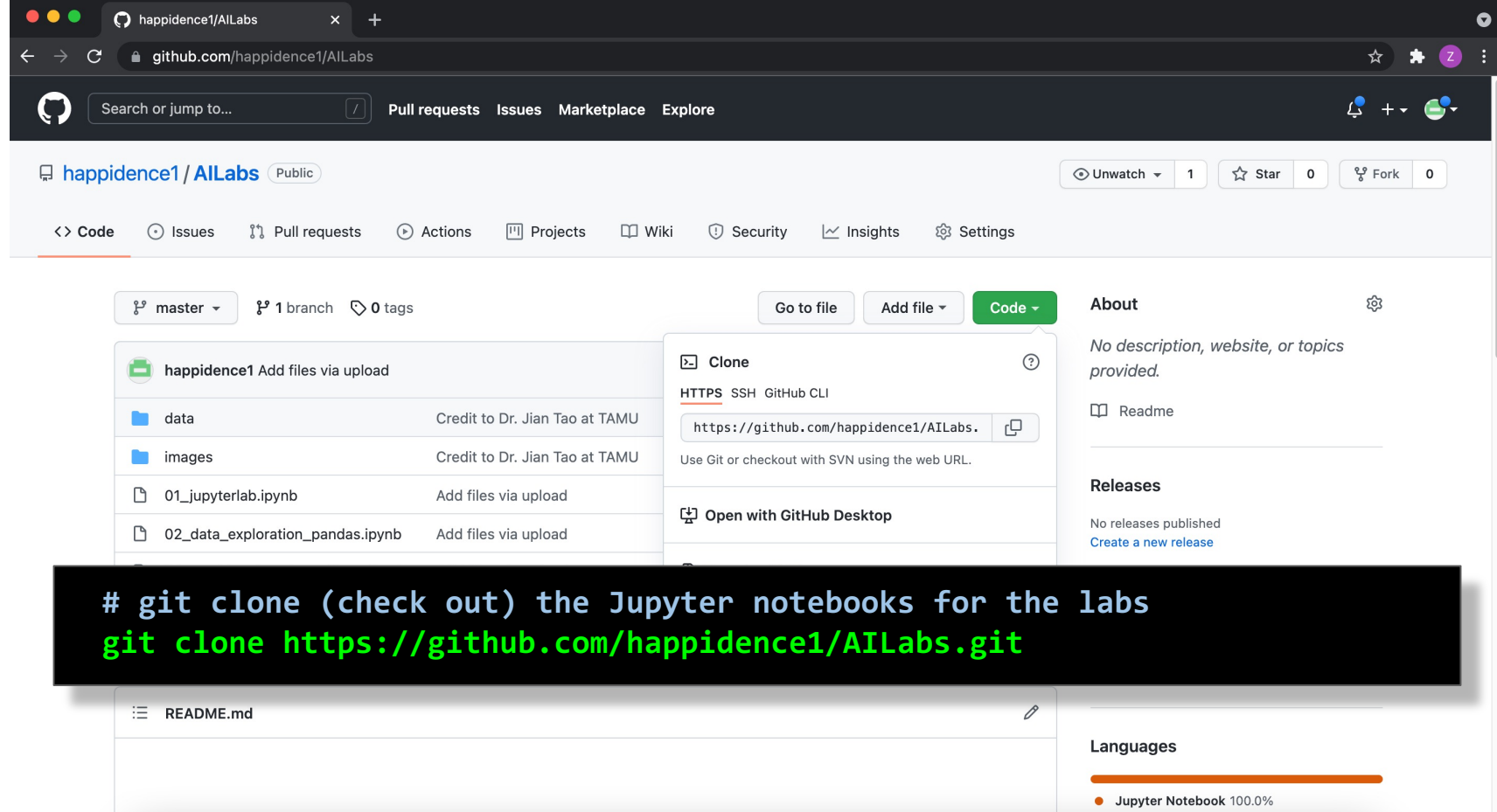

# **Go to JupyterLab Page**

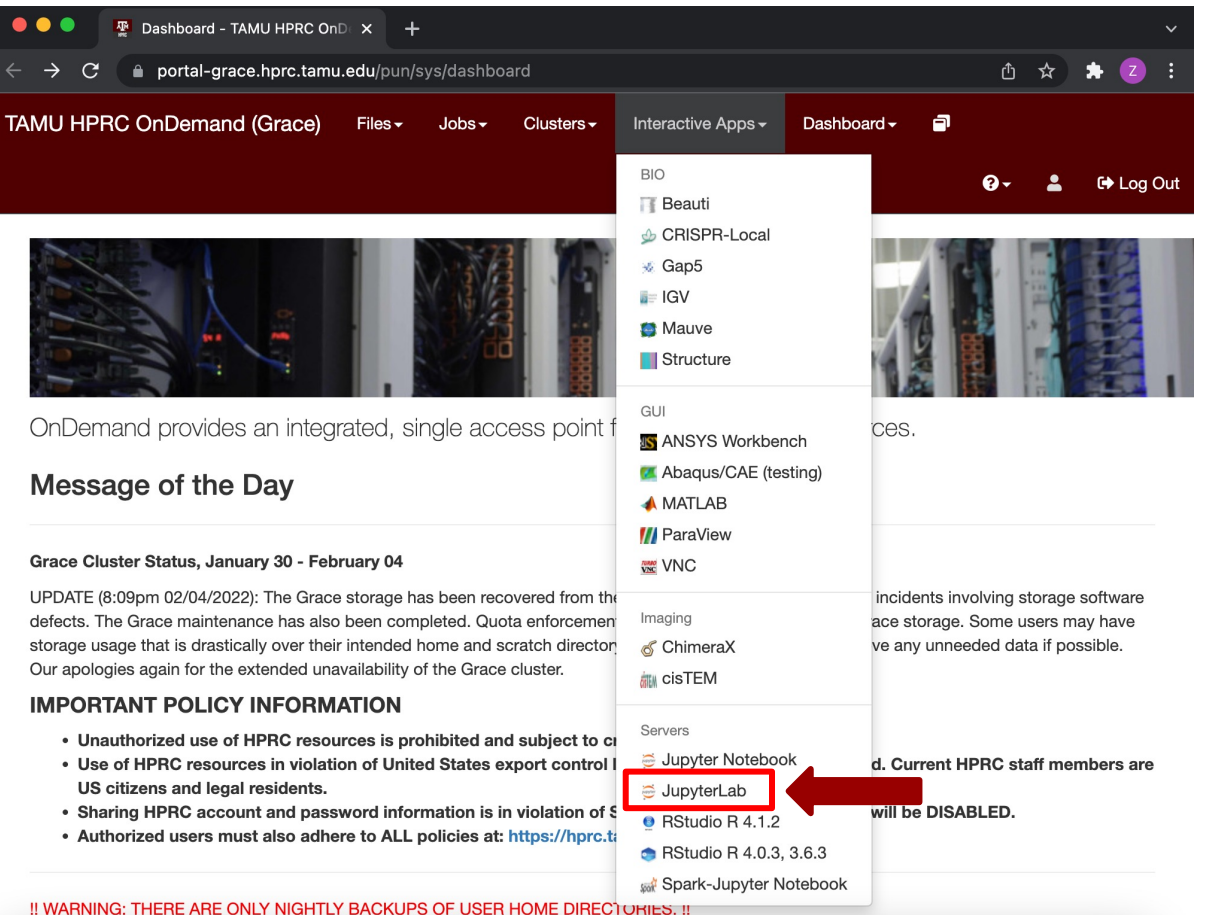

## **Set Virtual Environment**

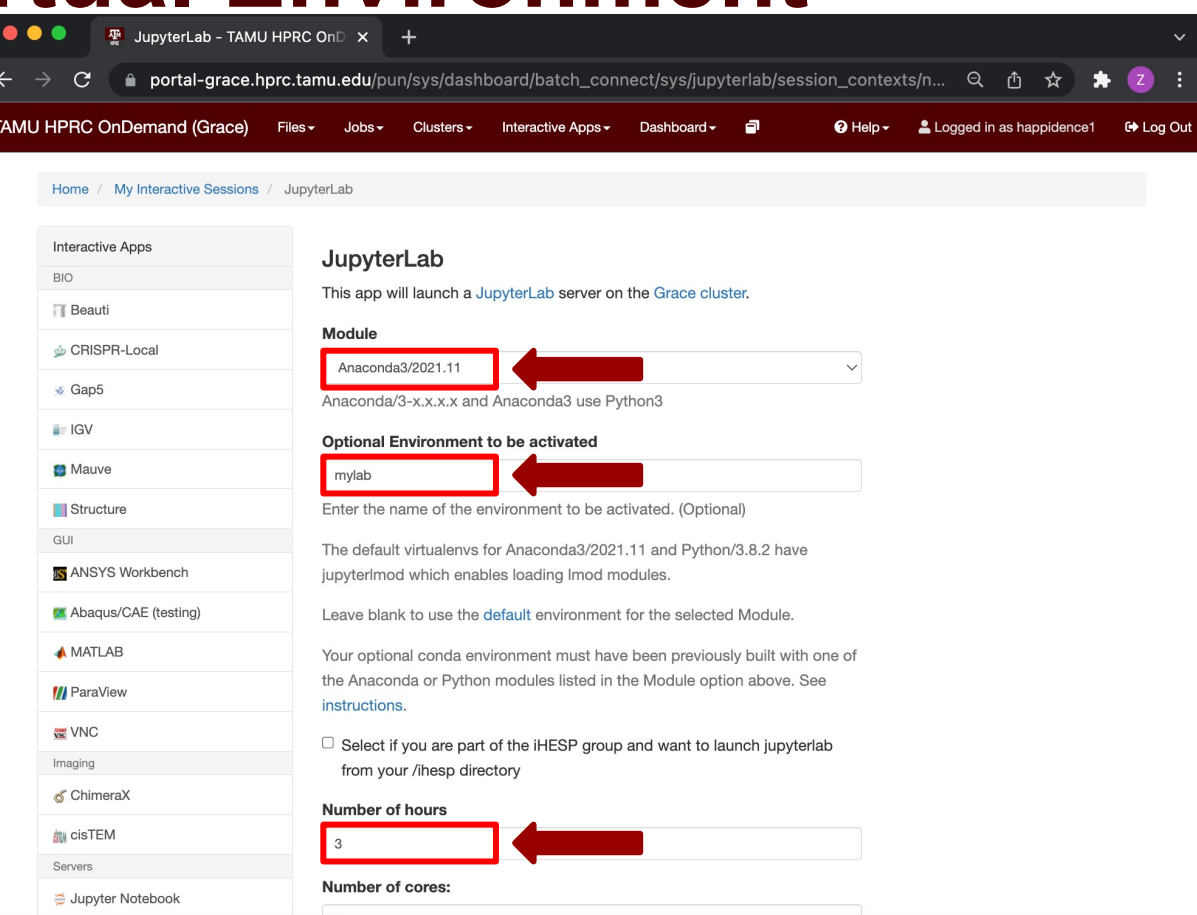

JupyterLab

 $\mathbf{r}$  and  $\mathbf{r}$  and  $\mathbf{r}$  and  $\mathbf{r}$  and  $\mathbf{r}$  and  $\mathbf{r}$  and  $\mathbf{r}$ 

## **Connect to JupyterLab**

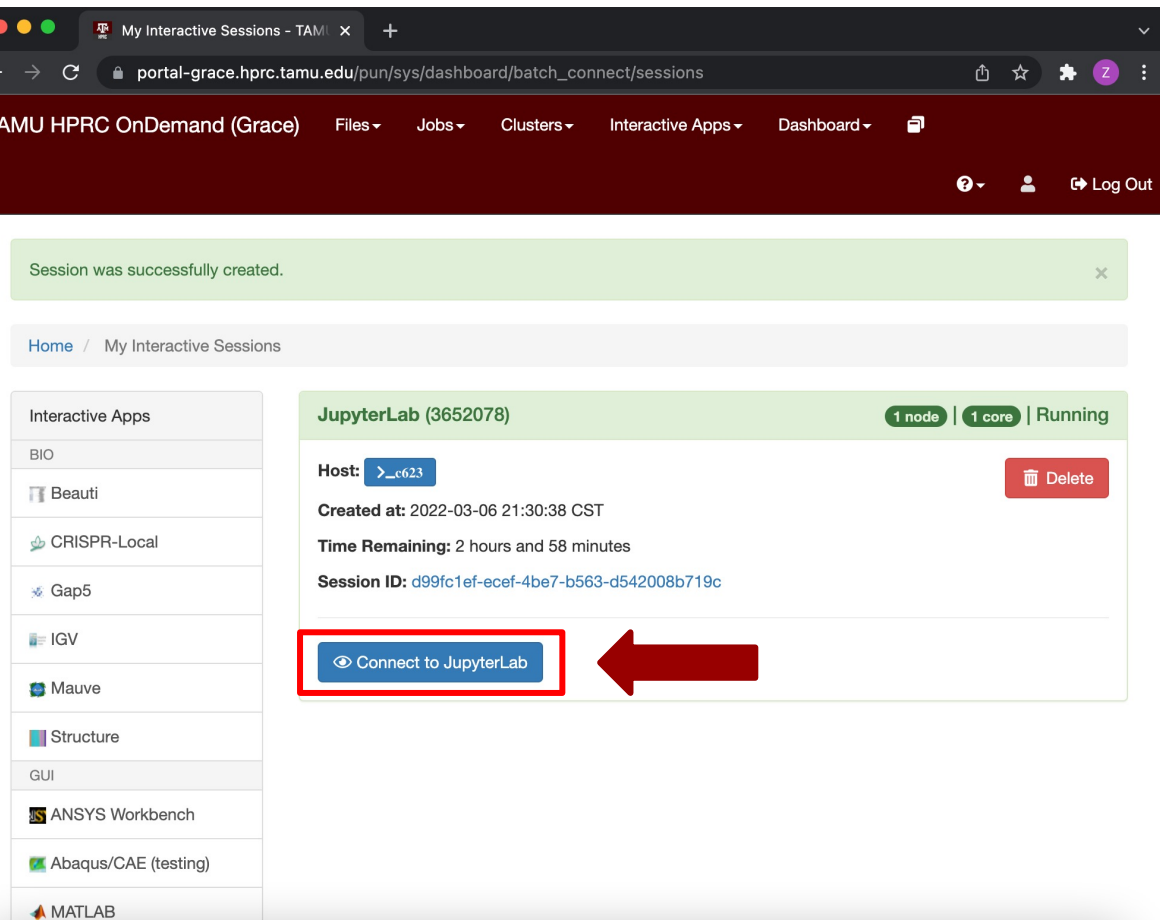

# **Create a Jupyter Notebook**

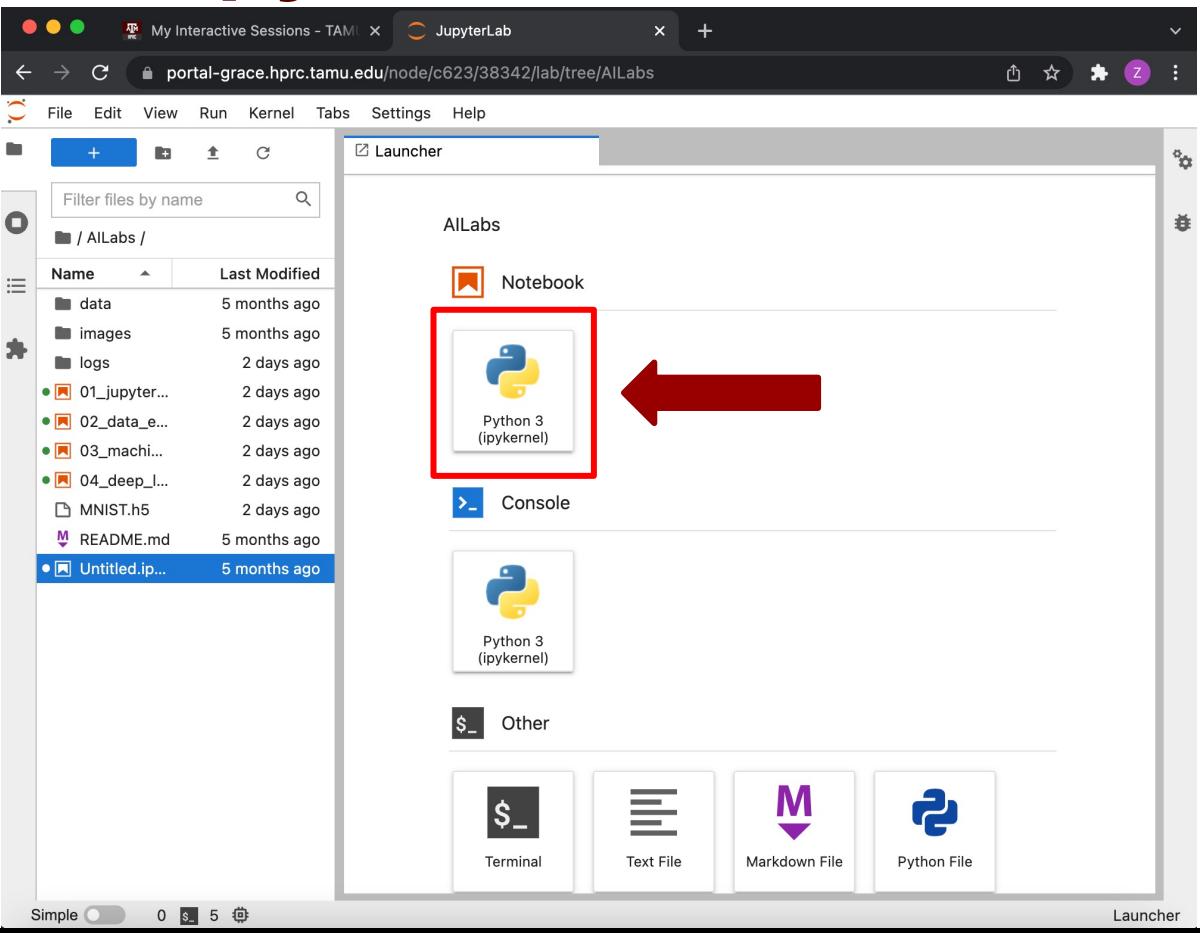

# **Test JupyterLab**

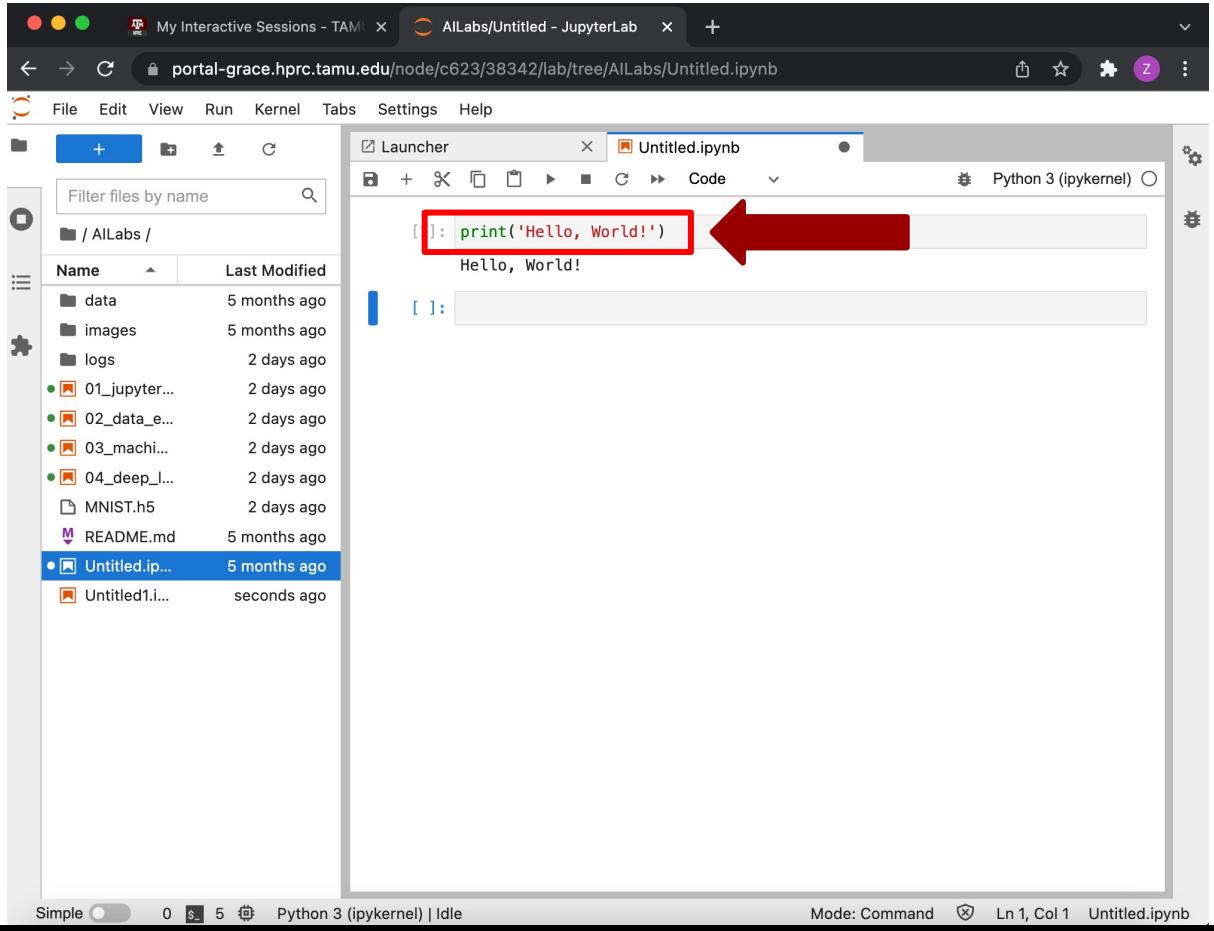

# **Lab II. Data Exploration**

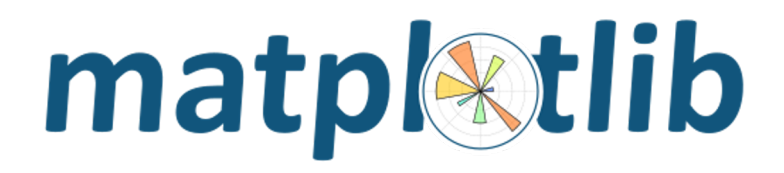

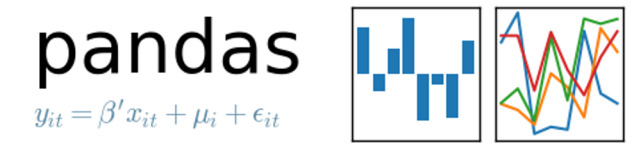

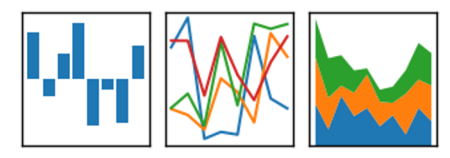

### **Types of Data Science Problems**

- **Descriptive** (summaries, e.g., census)
- **Exploratory** (search for unknowns, e.g., fourplanet solar system)
- **Inferential** (find correlations, e.g., many social studies)
- **Predictive** (make predictions, e.g., Face ID, Echo, Siri)
- **Causal** (explore causation, e.g., smoking versus lung cancer)
- **Mechanistic** (determine governing principles, e.g., experimental science)

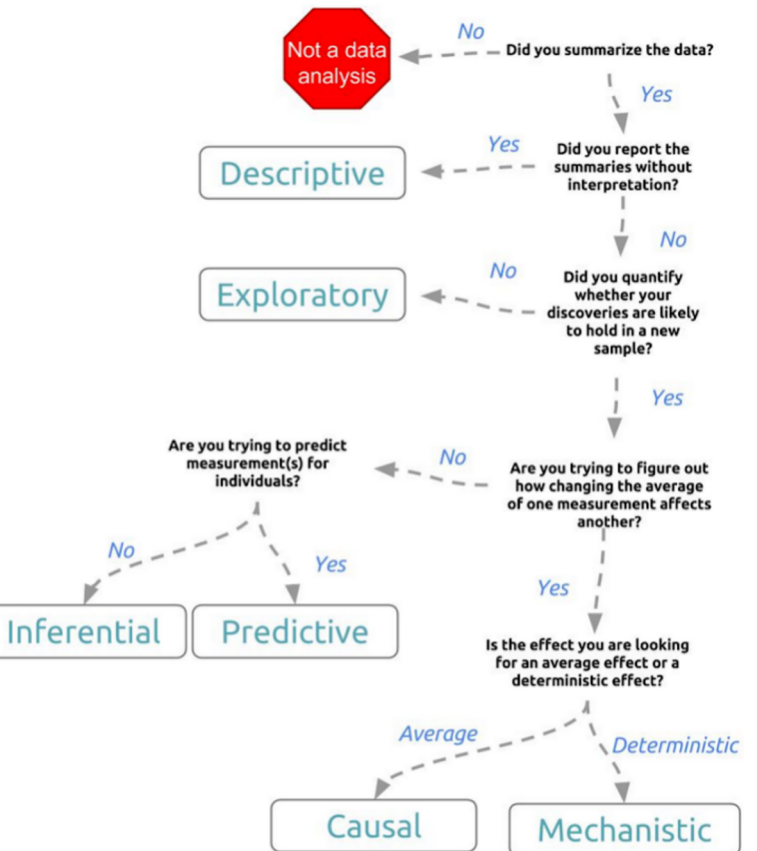

Credit: Jeff Leek - The Elements of Data Analytic Style

### **Data Structures**

**Pandas** has two data structures that are descriptive and

optimized for data with different dimensions.

- **Series:** 1D labeled array
- **DataFrame:** General 2D labeled, size-mutable tabular

structure with potentially heterogeneously-typed columns

### **Series in pandas**

- One-dimensional labeled array
- Capable of holding any data type (integers, strings, floating point numbers, etc.)
- Example: time-series stock price data

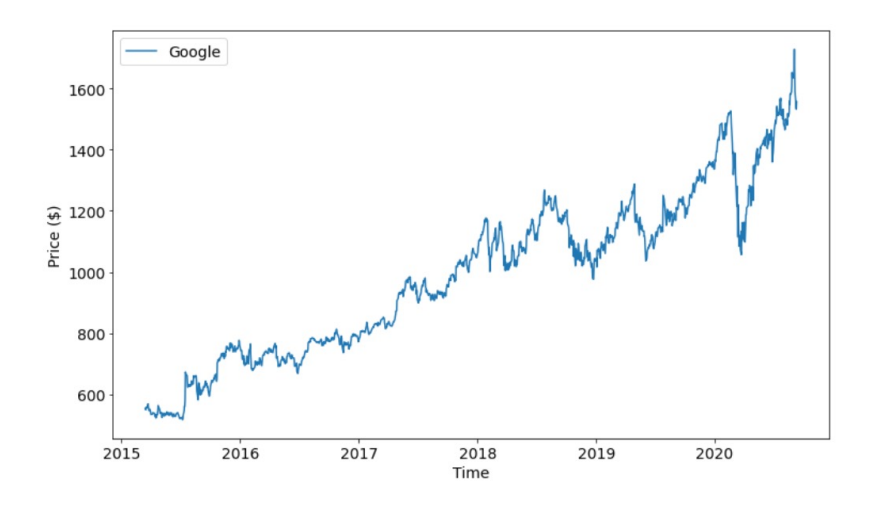

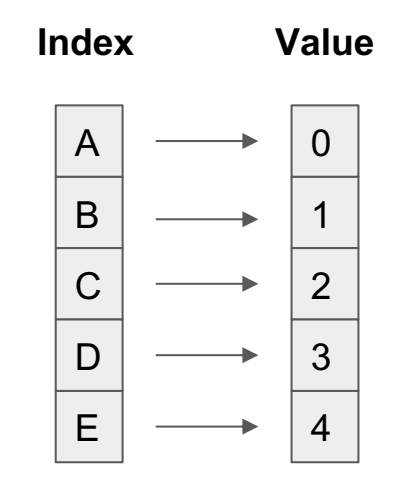

### **DataFrame in pandas**

- Primary Pandas data structure
- A dict-like container for Series objects
- Two-dimensional size-mutable
- Heterogeneous tabular data structure

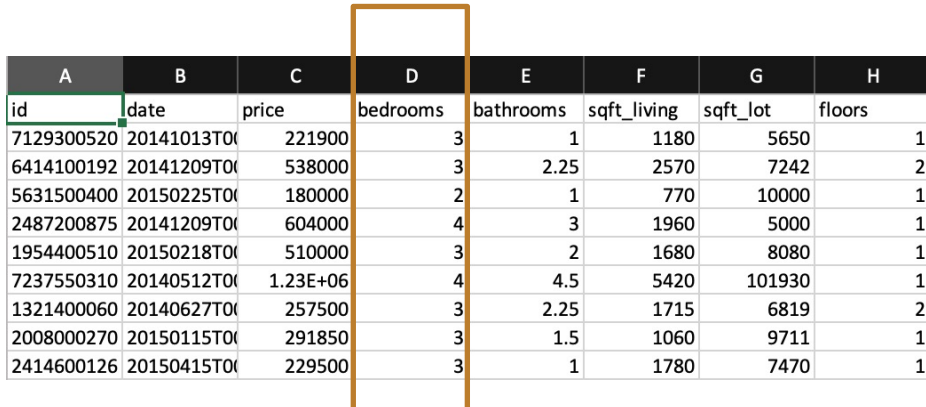

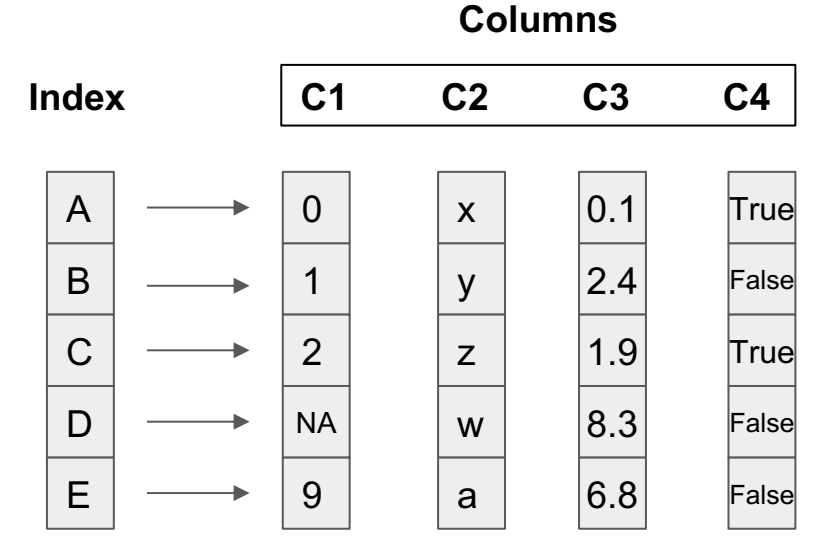

### **Pandas Learning Objectives**

#### **After this lesson, you will know how to**:

- Create a DataFrame
- Drop Entries
- Index, Select, and Filter data
- Sort data
- Input and Output

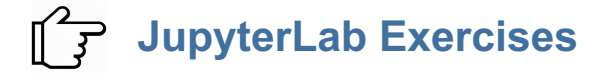

#### **Pandas Cheat Sheet**

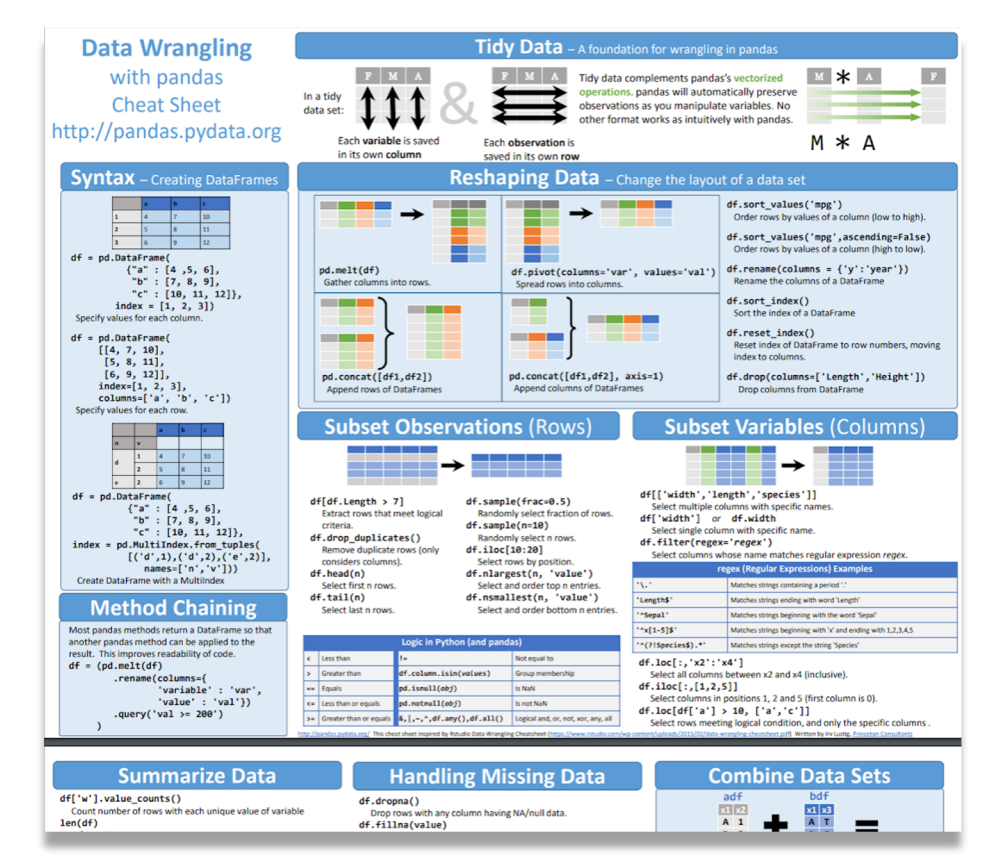

**https://pandas.pydata.org/Pandas\_Cheat\_Sheet.pdf**

### **Key Plotting Concepts in Matplotlib**

#### ● **Matplotlib: Figure**

Figure is the object that keeps the whole image output. Adjustable parameters include:

- 1. Image size (set size inches())
- 2. Whether to use tight layout (set\_tight\_layout())

#### ● **Matplotlib: Axes**

Axes object represents the pair of axis that contain a single plot (x-axis and y-axis). The Axes object also has more adjustable parameters:

- 1. The plot frame (set\_frame\_on() or set\_frame\_off())
- 2. X-axis and Y-axis limits (set xlim() and set\_ylim())
- 3. X-axis and Y-axis Labels (set\_xlabel() and set\_ylabel())
- 4. The plot title (set title())

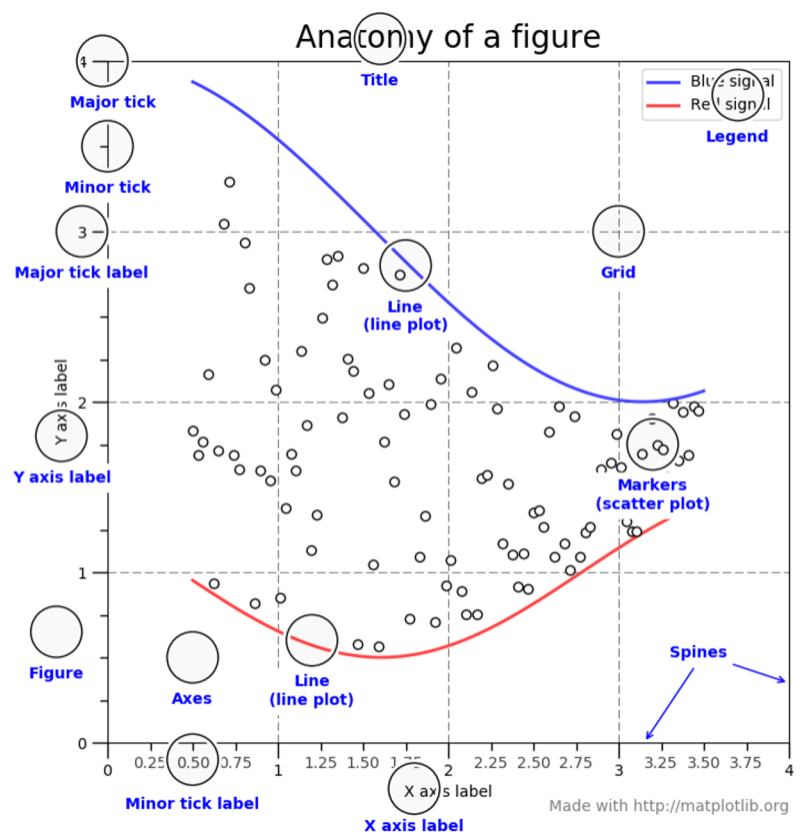

(Credit: matplotlib.org)

### **Matplotlib Learning Objectives**

After this lesson, you will know how to:

- Scatter plot and Line plot
- Subplots
- Color map
- Contour figures
- 3D figures
	- Surface plots
	- Wire-frame plot
	- Contour plots with projections

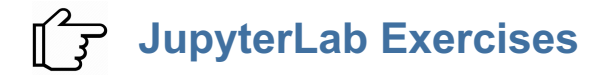

### **Matplotlib Cheat Sheet**

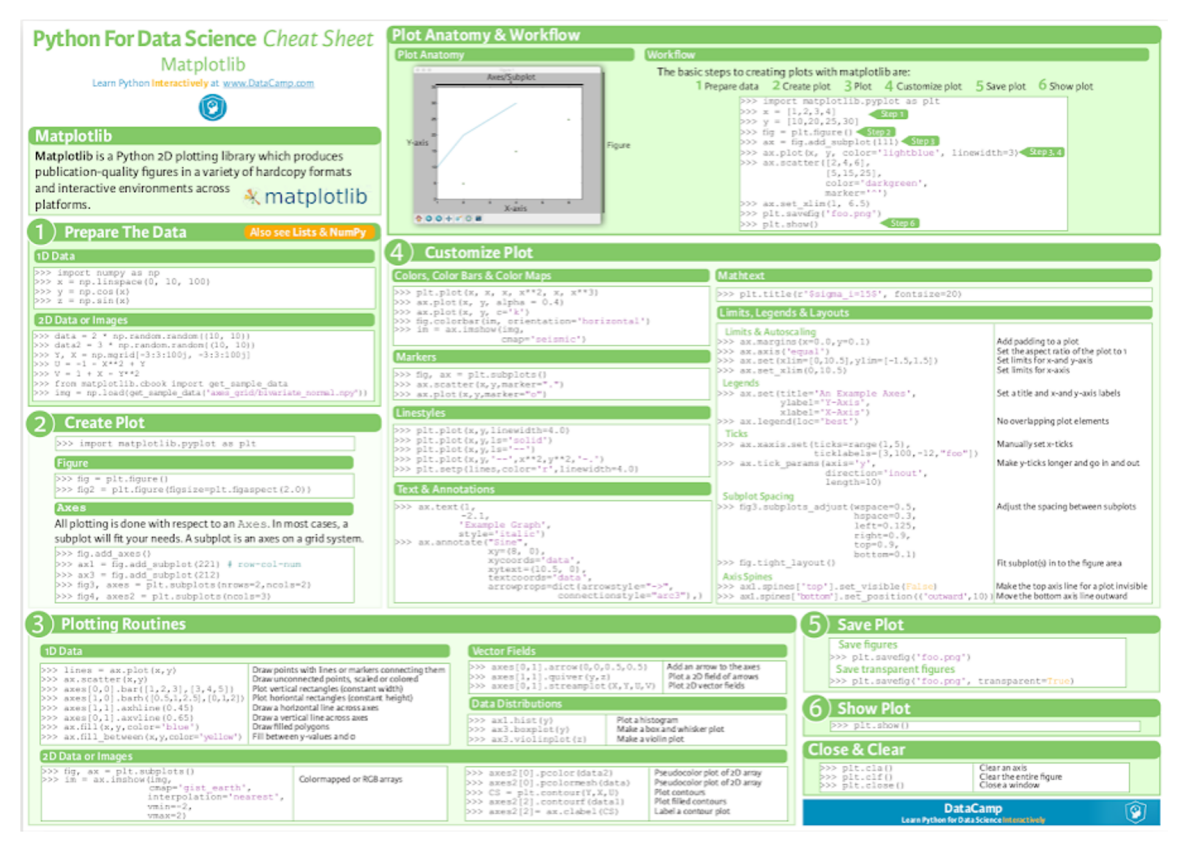

**https://s3.amazonaws.com/assets.datacamp.com/blog\_assets/Python\_Matplotlib\_Cheat\_Sheet.pdf**

# **Lab III. Machine Learning**

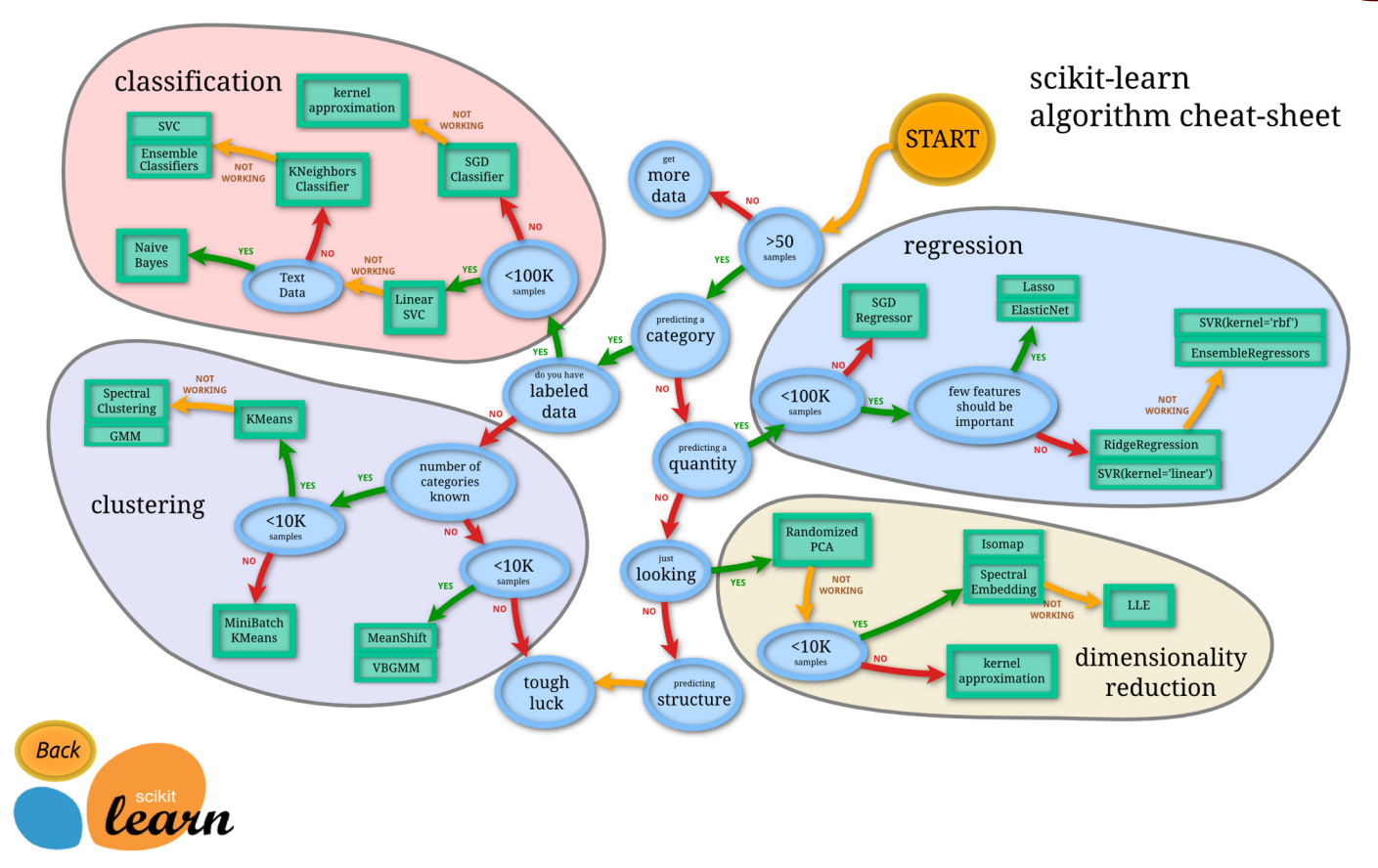

### **Main Features of scikit-learn**

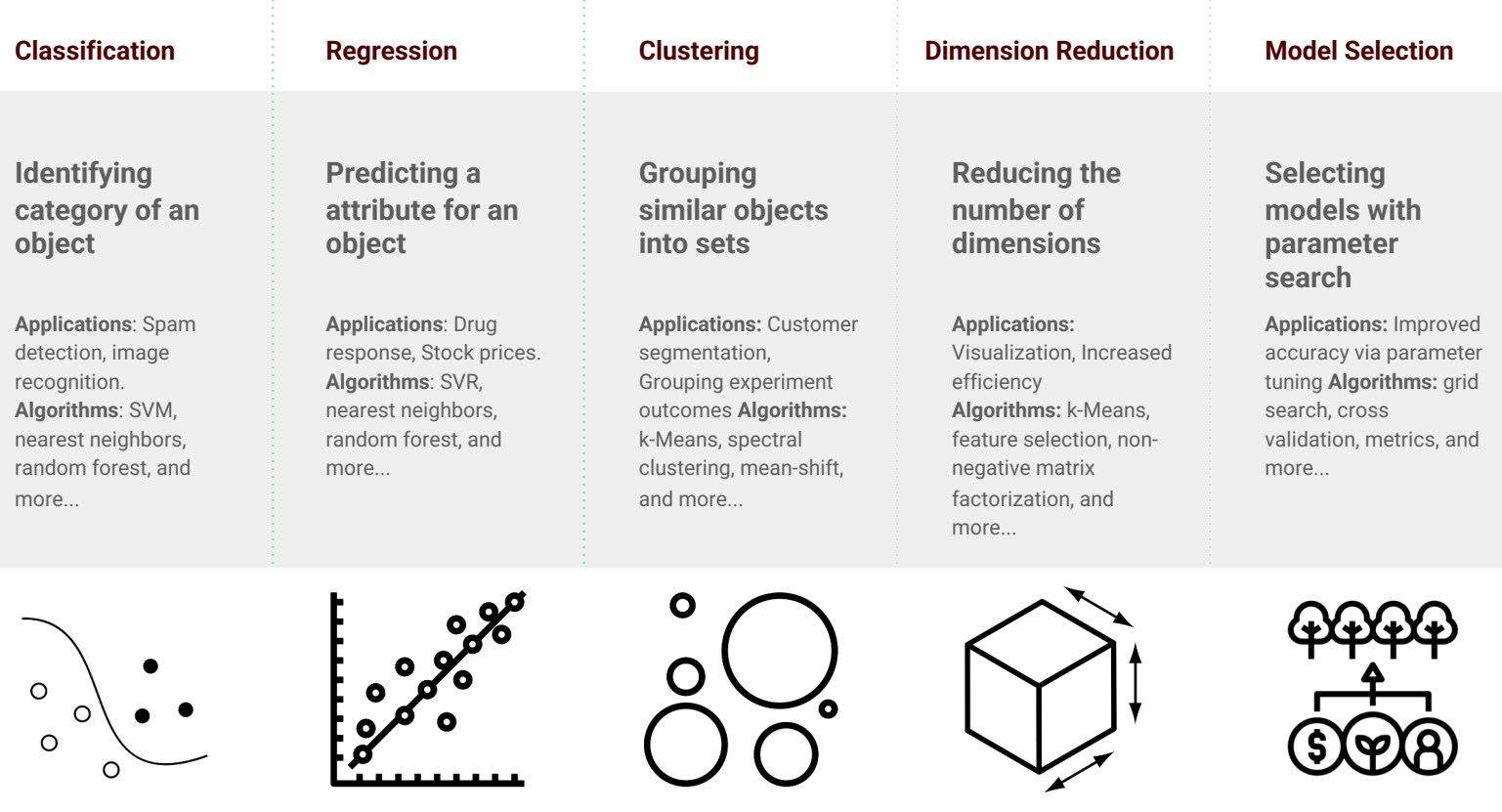

#### Credit: icons are from The Noun Project under

# **Lab IV. Deep Learning**

*Deep Learning* by Ian Goodfellow, Yoshua Bengio, and Aaron Courville *http://www.deeplearningbook.org/*

*Animation of Neutron Networks* by Grant Sanderson *https://www.3blue1brown.com/*

*Visualization of CNN* by Adam Harley *https://www.cs.ryerson.ca/~aharley/vis/conv/*

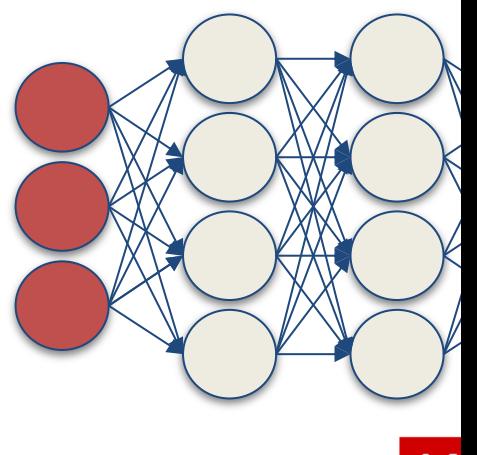

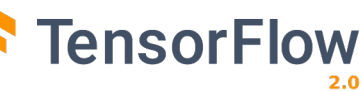

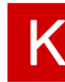

### **Relationship of AI, ML, and DL**

- **Artificial Intelligence (AI)**  is anything about manmade intelligence exhibited by machines.
- **Machine Learning (ML)** is an approach to achieve **AI**.
- **Deep Learning (DL)** is one technique to implement **ML**.

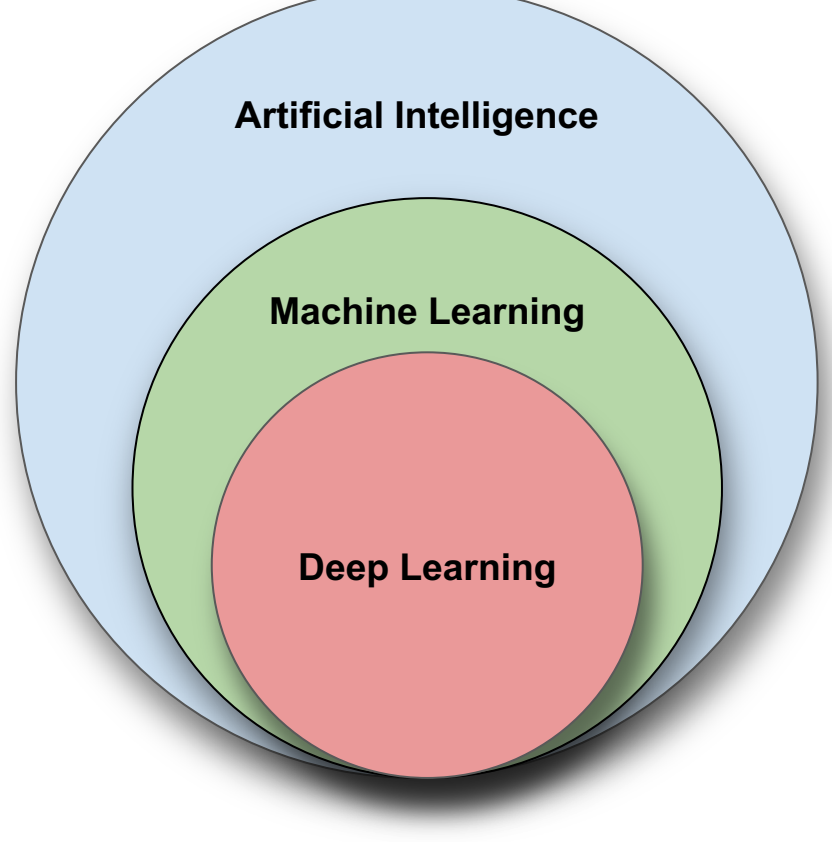

# **Types of ML Algorithms**

- **Supervised Learning**
	- trained with labeled data; including regression and classification problems
- **Unsupervised Learning**
	- trained with unlabeled data; clustering and association rule learning problems.
- **Reinforcement Learning**
	- no training data; stochastic Markov decision process; robotics and self-driving cars.

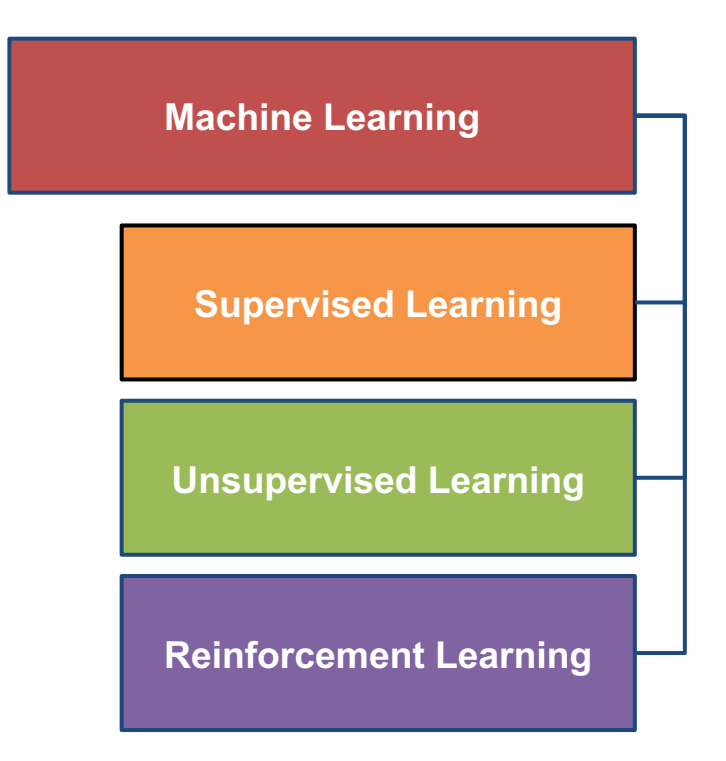

### **Machine Learning**

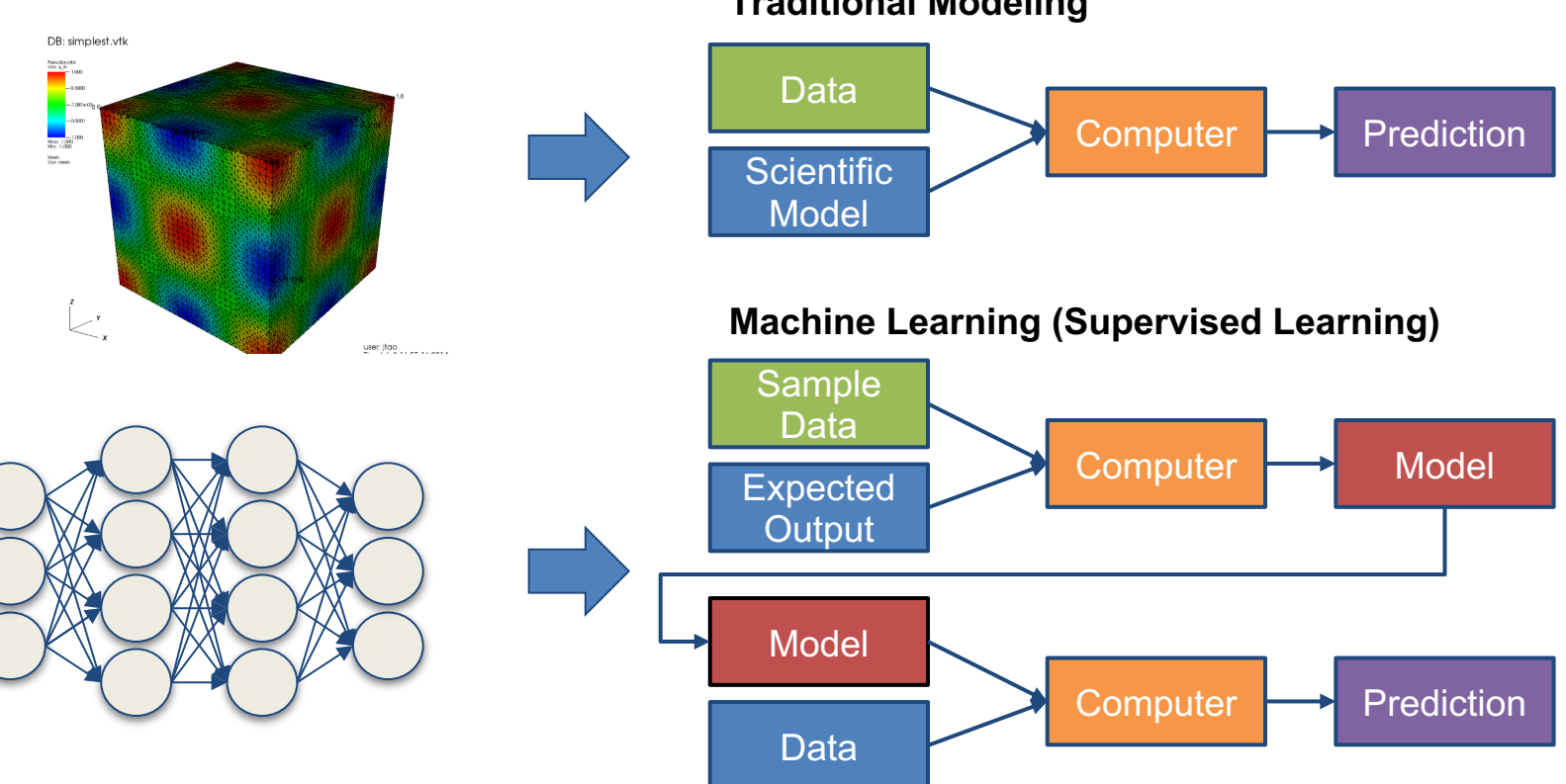

#### **Traditional Modeling**

### **Inputs and Outputs**

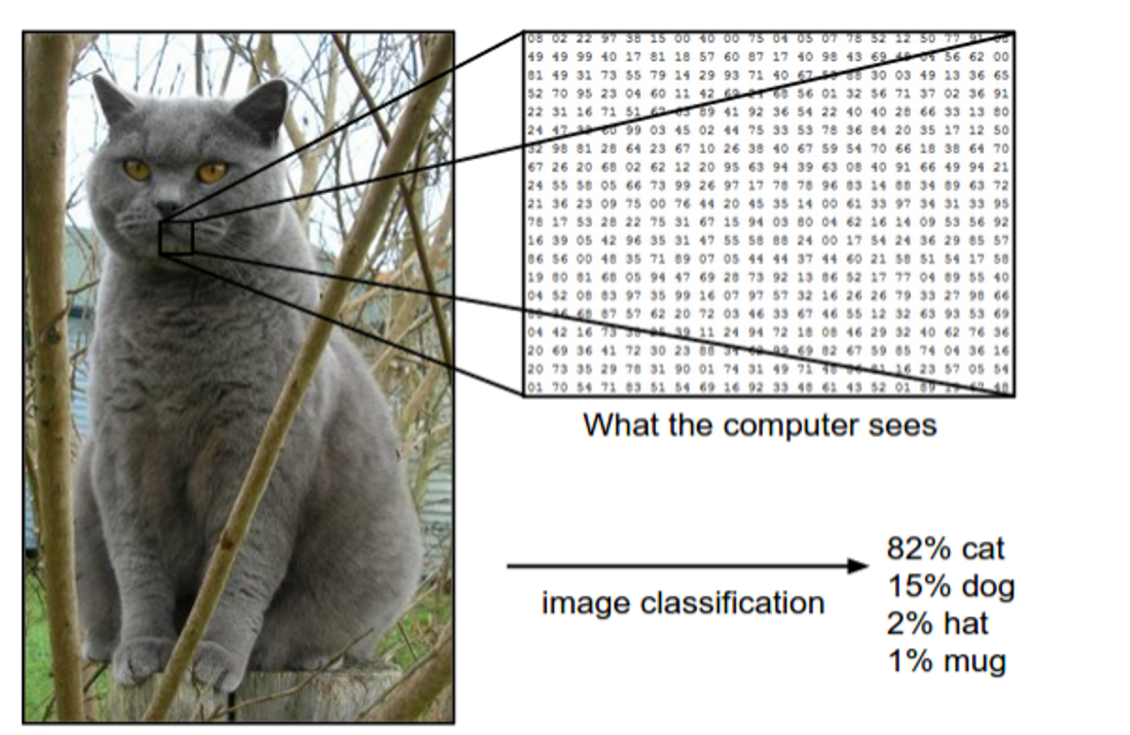

Image from the Stanford CS231 Course

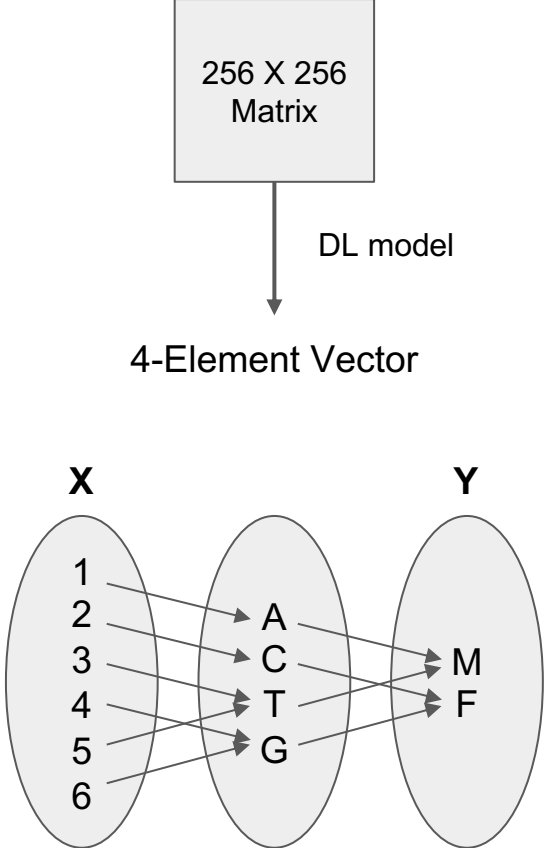

With deep learning, we are searching for a **surjective** (or **onto**) function **f** from a set **X** to a set **Y**.

### **MNIST - CNN Visualization**

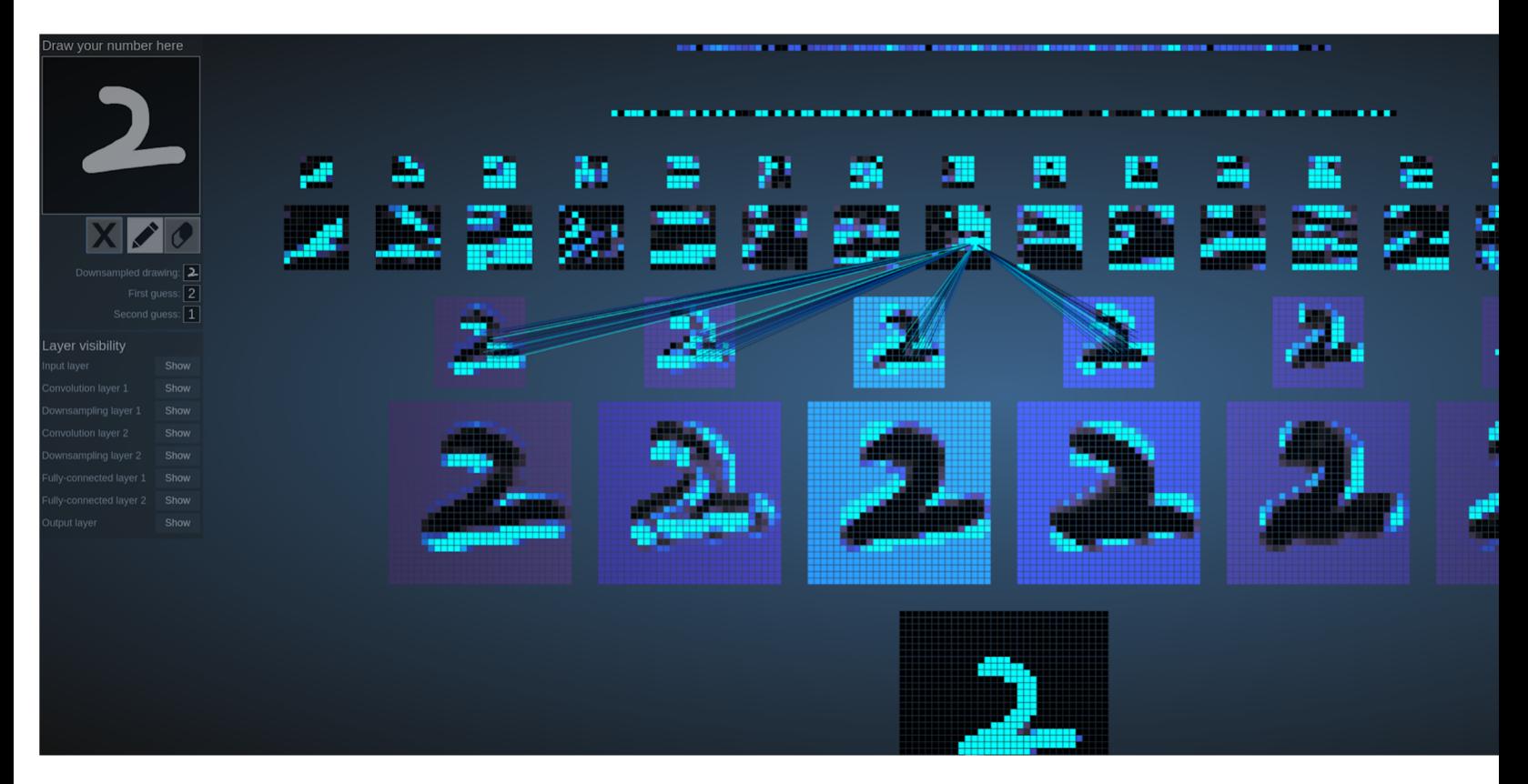

(Image Credit: http://scs.ryerson.ca/~aharley/vis/)

### **CNN Explainer**

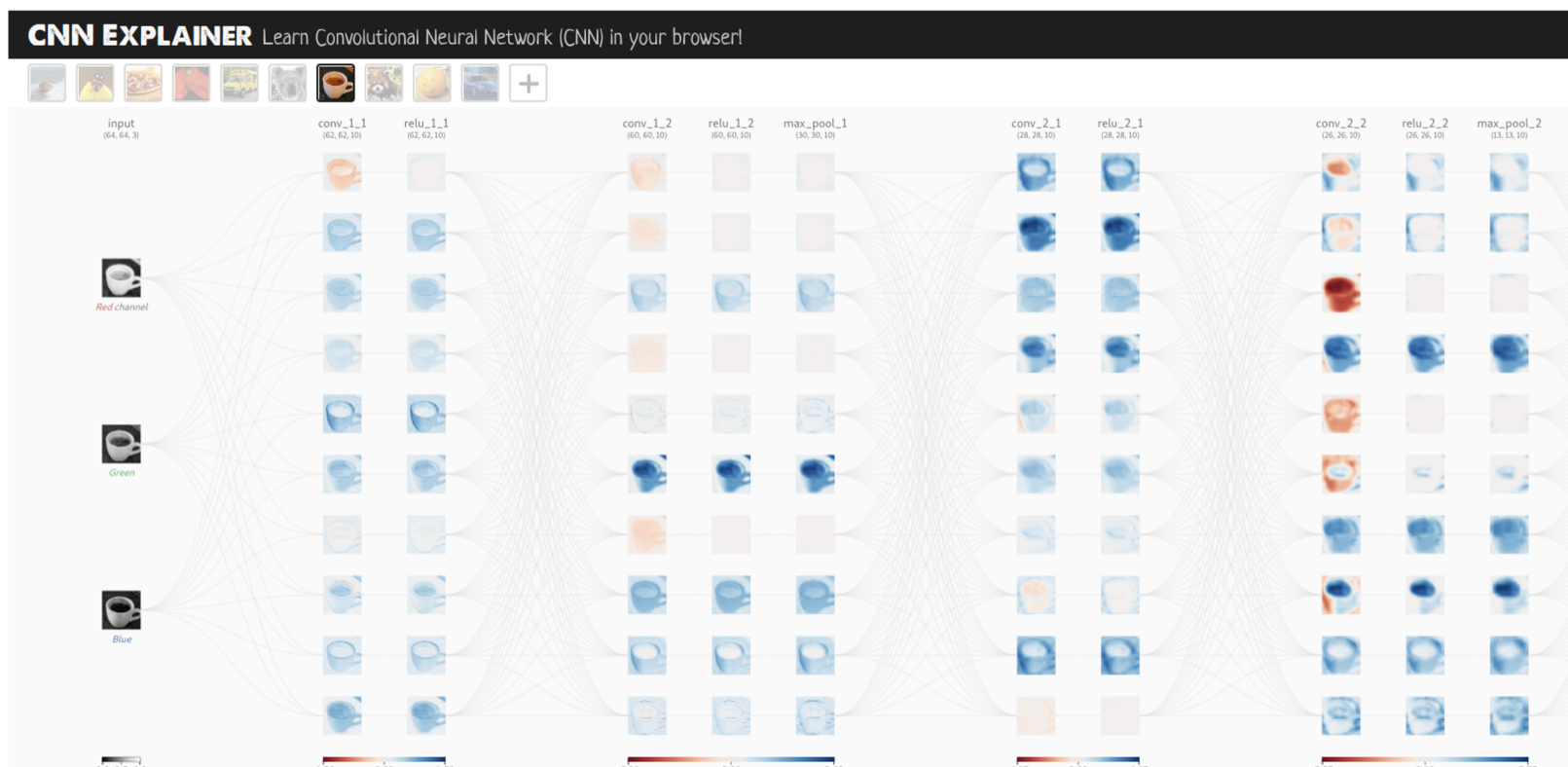

(Image Credit: https://poloclub.github.io/cnn-explainer/)

### **Machine Learning Workflow with Keras**

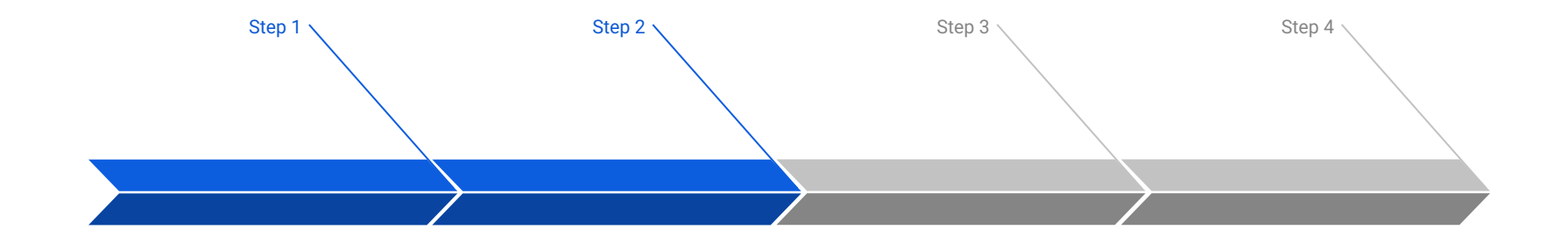

#### **Prepare Train Data**

The preprocessed data set needs to be shuffled and splitted into training and testing data.

#### **Define Model**

A model could be defined with Keras Sequential model for a linear stack of layers or Keras functional API for complex network.

#### **Training Configuration**

The configuration of the training process requires the specification of an optimizer, a loss function, and a list of metrics.

#### **Train Model**

The training begins by calling the fit function. The number of epochs and batch size need to be set. The measurement metrics need to be evaluated.